## **WARNING: The programmer is a powerful tool. Please follow instructions and do not access any other functions of the programmer. You must use this tool properly to prevent loss of operation and the need to send it in for repair.**

**Step 1** – Download and open the Compressed Zip Folder containing the **KinetisFlash Tool Application** and support files from the product page to a Windows compatible computer. Extract the folder to a location on your computer that can be referenced back to for the next step once the download completes. Be sure to not modify or open the other files in the downloaded folder.

**Step 2** – On your computer, Click and open the folder that was saved to the computer and open the **KinetisFlash Tool Application**.

**Step 3** – Once opened, in the top right corner of the application you will press the Browse button and locate the Firmware that was also downloaded with the application called "**HPA\_desktop\_firmware\_103.srec**"

**Step 4** – Next, located in the top left of the software you will see "**Port Set**", here select **USB+HID**

**Step 5** – With the desktop amplifier off Connect the USB Cable from the Desktop Amplifier to your PC then push the **Connect** button on the programmer. You will get an **error** message. This is OK.

**Step 6** – Remove the DC Power from the Desktop Amplifier

**Step 7** – Now on the Desktop Amplifier press and hold the **Menu** and **Enter** button at the same time and while held down, plug back in the DC Power from the amplifier and wait **3 seconds** after being plugged in to release the **Menu** and **Enter** button. The Application will now Connect to the Desktop amplifier automatically. **See screen shot Log data**

**Step 8** – Once connected, press the **Update** button on the application. The amplifier will now update.

**Step 9** – Once completed the Application will disconnect automatically. You can now close the application, disconnect the DC power from the desktop amplifier, reconnect the DC power to the desktop amplifier then you can operate the desktop amplifier normally.

## **Step 10** - **CONGRATULATIONS YOU ARE UPDATED**

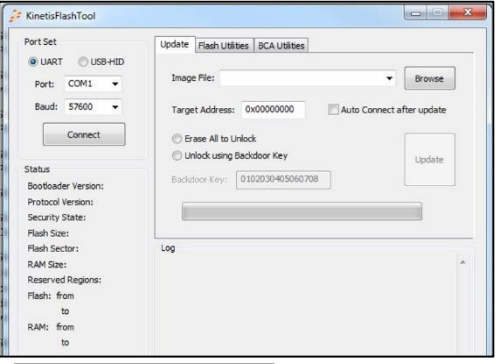

## **Steps 3, 4, 5, 7**

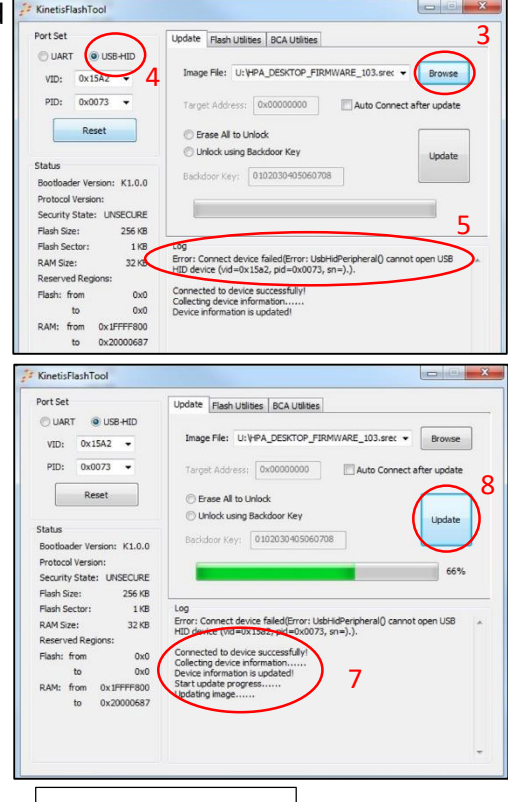

## **Steps 8, 9**

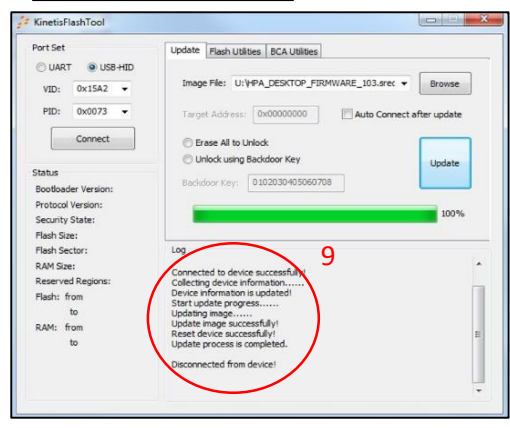